User Guide

# **Oracle Banking Credit Facilities Process Management**

Release 14.3.0.0.0

Part No. F18720-01

May 2019

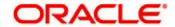

Oracle Banking Credit Facilities Process Management User Guide Oracle Financial Services Software Limited Oracle Park
Off Western Express Highway
Goregaon (East)
Mumbai, Maharashtra 400 063
India
Worldwide Inquiries:

Phone: +91 22 6718 3000 Fax: +91 22 6718 3001

www.oracle.com/financialservices/

Copyright © 2019, 2019, Oracle and/or its affiliates. All rights reserved.

Oracle and Java are registered trademarks of Oracle and/or its affiliates. Other names may be trademarks of their respective

U.S. GOVERNMENT END USERS: Oracle programs, including any operating system, integrated software, any programs installed on the hardware, and/or documentation, delivered to U.S. Government end users are "commercial computer software" pursuant to the applicable Federal Acquisition Regulation and agency-specific supplemental regulations. As such, use, duplication, disclosure, modification, and adaptation of the programs, including any operating system, integrated software, any programs installed on the hardware, and/or documentation, shall be subject to license terms and license restrictions applicable to the programs. No other rights are granted to the U.S. Government.

This software or hardware is developed for general use in a variety of information management applications. It is not developed or intended for use in any inherently dangerous applications, including applications that may create a risk of personal injury. If you use this software or hardware in dangerous applications, then you shall be responsible to take all appropriate failsafe, backup, redundancy, and other measures to ensure its safe use. Oracle Corporation and its affiliates disclaim any liability for any damages caused by use of this software or hardware in dangerous applications.

This software and related documentation are provided under a license agreement containing restrictions on use and disclosure and are protected by intellectual property laws. Except as expressly permitted in your license agreement or allowed by law, you may not use, copy, reproduce, translate, broadcast, modify, license, transmit, distribute, exhibit, perform, publish or display any part, in any form, or by any means. Reverse engineering, disassembly, or decompilation of this software, unless required by law for interoperability, is prohibited.

The information contained herein is subject to change without notice and is not warranted to be error-free. If you find any errors, please report them to us in writing.

This software or hardware and documentation may provide access to or information on content, products and services from third parties. Oracle Corporation and its affiliates are not responsible for and expressly disclaim all warranties of any kind with respect to third-party content, products, and services. Oracle Corporation and its affiliates will not be responsible for any loss, costs, or damages incurred due to your access to or use of third-party content, products, or services.

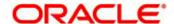

# Contents

| 1 | . Welco | me to Oracle Banking Credit Facilities Process Management | 4  |
|---|---------|-----------------------------------------------------------|----|
| 2 | . Econo | omic Dependency Analysis                                  | 5  |
|   | 2.1     | Economic Dependency Analysis - Process Flow Diagram       |    |
|   | 2.2     | Enrichment                                                |    |
|   | 2.2.1   | Customer Summary                                          |    |
|   | 2.2.2   | Enrichment                                                |    |
|   | 2.2.2.1 | Shareholders                                              |    |
|   | 2.2.2.2 | Guarantors                                                |    |
|   | 2.2.2.3 | Bankers                                                   |    |
|   | 2.2.2.4 | Creditors                                                 |    |
|   | 2.2.2.5 | Debtors                                                   |    |
|   | 2.2.2.6 | Country                                                   |    |
|   | 2.2.2.7 | Currency                                                  |    |
|   | 2.2.3   | Comments                                                  |    |
|   | 2.3     | Approval Stage                                            |    |
|   | 2.3.1   | Economic Dependency - Approval                            |    |
|   | 2.3.2   | Comments                                                  |    |
|   | 2.4     | Economic Dependency Query                                 |    |
|   | 3.      | Reference and Feedback                                    |    |
|   | 3.1     | References                                                |    |
|   | 3.1     |                                                           |    |
|   | J.Z     | Feedback and Support                                      | 40 |

# 1. Welcome to Oracle Banking Credit Facilities Process Management

Welcome to the Oracle Banking Credit Facilities Process Management (OBCFPM) User Manual. This manual provides an overview on the OBCFPM application and guides you through the various steps involved in creating and processing collaterals and credit facilities transactions. If you need any information, look out for the help icon.

This document is intended for helping you to conveniently create and process economic dependency of the customer in OBCFPM

#### Overview of OBCFPM

OBCFPM is a collateral and credit facilities middle office platform which enables your bank to streamline the Collateral and Credit facilities operations.

#### **Benefits**

OBCFPM application provides service for the customers and financial institutions. This service helps the financial institutions to manage the Collaterals and Credit Facilities of the corporate clients. OBCFPM allows you to:

- Handle Collateral Evaluation, Collateral Perfection, Collateral Review and Collateral Release process
- Handle Credit Proposal with Customer on-boarding
- Financial Document Upload of the corporate clients.
- Quantitative and Qualitative analysis of the corporate clients
- Handle Credit Exceptions

#### **Key Features**

- Stand-alone system agnostic to back office application
- Requires very little change to bank's existing core systems
- Faster time to market
- Highly configurable based on corporate specific needs
- Flexibility in modifying processes
- Roll Based Dashboards

# 2. Economic Dependency Analysis

Economic Dependency Analysis is the process of analyzing the customer's dependencies on the following parameters.

- Bankers
- Guarantors
- Shareholders
- Creditors
- Debtors
- Currency and
- Country

This helps in understanding how the cash flow or the overall financial or trading position of the bank's customer will change in case of any variation in the terms of interaction with these factors.

The change in terms of interaction with these factors can impact the customers' ability to service loans, meet conditions or adhere to the general covenants put in force by the bank.

# 2.1 Economic Dependency Analysis - Process Flow Diagram

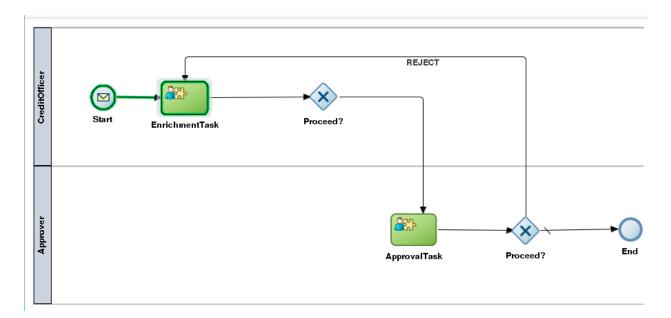

The Economic Dependency Analysis process has the following stages handled by users authorized to perform the task under those stages.

- 1. Enrichment
- 2. Approval

#### 2.2 Enrichment

# Menu→Credit Facilities →Economic Dependency Analysis → Economic Dependency Analysis Initiation

#### (Screen)

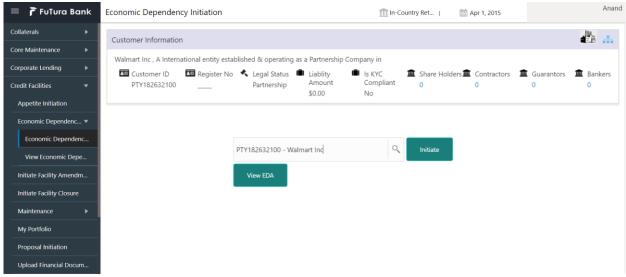

From the 'menu bar', you can initiate a new economic dependency analysis.

On selecting, Economic Dependency Analysis, a new screen will open to capture the details.

User can select the customer (party) and click on Initiate to start with the economic dependency analysis.

# 2.2.1 Customer Summary

The Customer's summary information will be displayed.

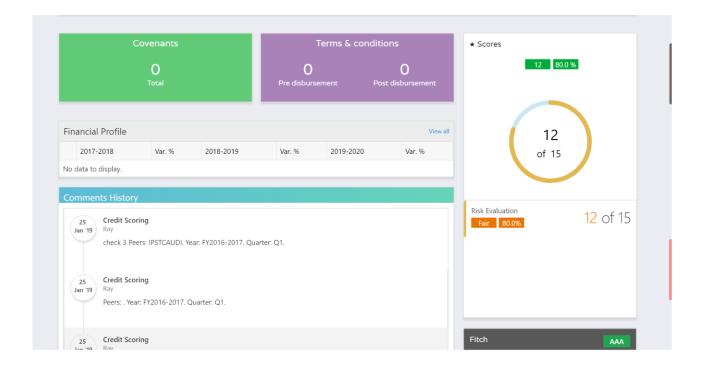

#### **Action Buttons on the footer**

- a. Save & Close On click of Save & Close, the details of the captured will be saved.
  - If mandatory fields have not been captured, system will display error until the mandatory fields have been captured.
- b. **Hold** On Click of Hold the task status will be suspended and the task will be available in the Hold queue.
  - a. If mandatory fields have not been captured, system will display error until the mandatory fields have been captured.
- **c. Cancel** On Click the system will ask for confirmation and on confirming the task will be closed without saving the data.
- **d. Next** On click of Next, the details of the captured will be saved and then system will move to the Next Screen.
  - b. If mandatory fields have not been captured, system will display error until the mandatory fields have been captured.

# 2.2.2 Enrichment

The customer's economic dependencies on the following parameters will be displayed and the user can modify the same.

- Bankers
- Guarantors
- Shareholders
- Creditors
- Debtors
- Currency and
- Country

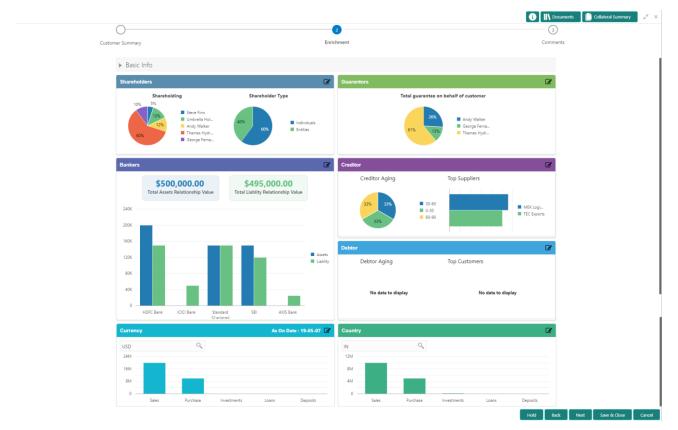

# 2.2.2.1 Shareholders

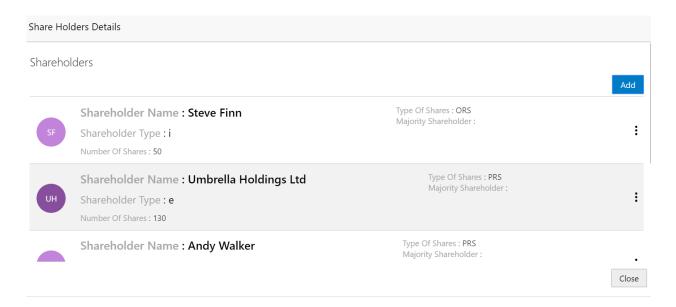

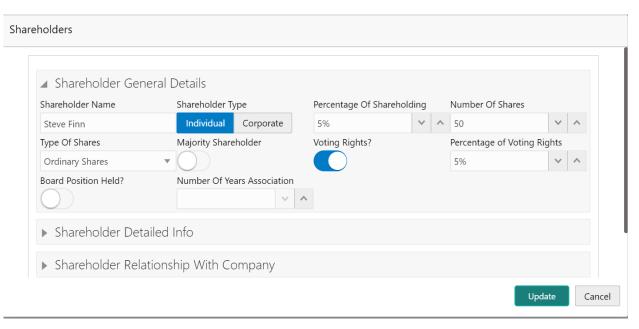

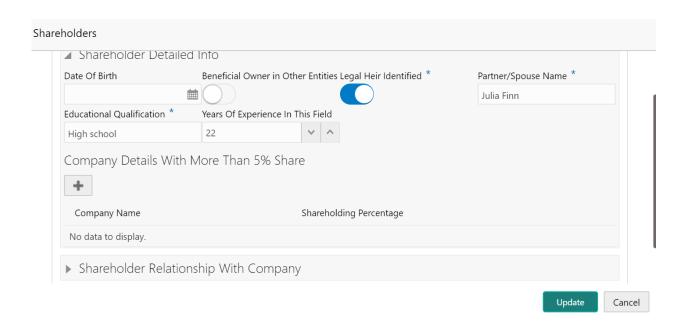

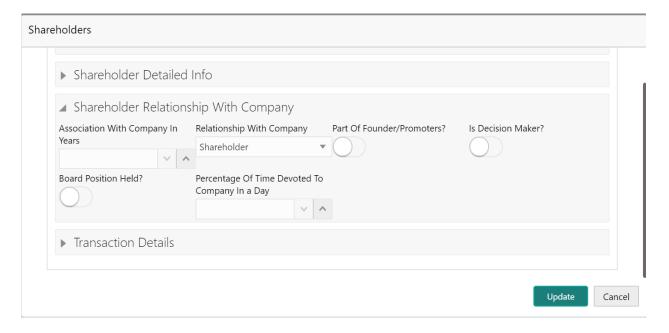

| <ul><li>▶ Shareholder Relation</li></ul> |                               |                      |                              |
|------------------------------------------|-------------------------------|----------------------|------------------------------|
| ▲ Transaction Details                    | Ship With Company             |                      |                              |
| Acted as a Guarantor For the Company?    | Provided Loan To the Company? | Provided Loan Amount | Taken Loan From The Company? |
| Taken Loan Amount                        | Debtor For the Company?       | Payable As On Date   | Creditor For the Company?    |
| Receivable As On Date                    |                               |                      |                              |
|                                          |                               |                      | Update Căr                   |

|                           |                                              |        | Siz          | Manda- | Valida-     |
|---------------------------|----------------------------------------------|--------|--------------|--------|-------------|
| Field name                | Description                                  | Type   | е            | tory   | tions       |
| As on Date                | System to default the application Date       | Date   |              | Yes    |             |
| Share Holder              |                                              |        | 15           |        |             |
| Name                      | Capture the Shareholder Name                 | Text   | 0            | Yes    |             |
|                           | Select the Shareholder Type                  |        |              |        |             |
|                           | The shareholder Types are                    |        |              |        |             |
|                           | 1. Individual                                |        |              |        |             |
| Shareholder Type          | 2. Entity                                    | Text   | 4            | Yes    |             |
|                           |                                              | Nu-    |              |        |             |
| Share holding             | Capture the Share Holding Percentage         | meric  | 6,2          | Yes    |             |
|                           |                                              | Num-   |              |        |             |
| No of shares              | Capture the Number of shares                 | ber    | 6            | Yes    |             |
|                           | Colort the Time of Chause                    |        |              |        |             |
|                           | Select the Type of Shares  1.Ordinary shares |        |              |        |             |
|                           | 2. Cumulative preference shares              |        |              |        |             |
|                           | 3. Preference shares                         |        |              |        |             |
|                           | 4.Bearer shares                              |        |              |        |             |
|                           | 5.Non-Voting shares                          |        |              |        |             |
| Type of shares            | 6.Redeemable shares                          | Text   | 4            | Yes    |             |
| Majority Share-           | o.nedeemable shares                          | TCXC   | + -          | 103    |             |
| holder                    | Select if majority shareholder               | Text   | 1            |        |             |
| Voting Rights             | Select if the Shareholder has Voting Rights  | Text   | 1            |        |             |
| 7 6 4 11 8 1 11 8 1 1 1 1 |                                              | - CARE | <del>-</del> |        | Only if     |
|                           |                                              |        |              |        | Voting      |
| %age of voting            |                                              | Nu-    |              |        | Rights is   |
| rights                    | Capture the Percentage of Voting Rights      | meric  | 6,2          | yes    | selected    |
| Board Position            | Select if the shareholder has held a Board   |        |              |        |             |
| held                      | Position                                     | Text   | 1            |        |             |
|                           |                                              |        |              |        | Only if the |
|                           |                                              |        |              |        | share-      |
|                           |                                              |        | 15           |        | holder has  |
| Designation               | Capture the Designation of the shareholder   | Text   | 0            |        | held a      |

|                   |                                  |      |   |     | Board Po-<br>sition |
|-------------------|----------------------------------|------|---|-----|---------------------|
| Years of associa- |                                  | Num- |   |     |                     |
| tion              | Capture the Years of Association | ber  | 3 | Yes |                     |

# Shareholder general info

| Shareholder general inio  |                                     |              | Siz | Man-   | Valida-               |
|---------------------------|-------------------------------------|--------------|-----|--------|-----------------------|
| Field name                | Description                         | Туре         | е   | datory | tions                 |
|                           |                                     |              | 15  |        |                       |
| Share Holder Name         | Capture the Shareholder Name        | Text         | 0   | Yes    |                       |
|                           | Select the Shareholder Type         |              |     |        |                       |
|                           | The Shareholder Types are           |              |     |        |                       |
|                           | 1. Individual                       |              |     |        |                       |
| Share Holder Type         | 2. Entity                           | Text         | 4   | Yes    |                       |
|                           | Capture the Communication Ad-       |              |     |        |                       |
|                           | dress                               |              |     |        |                       |
| Communication Address     | with usual Address fields           |              |     |        |                       |
|                           | Capture the Registration Address    |              |     |        |                       |
| Registration Address      | with usual Address fields           |              |     |        |                       |
|                           |                                     |              |     |        | Only if               |
|                           |                                     |              |     |        | the                   |
|                           |                                     |              |     |        | share-                |
| Beneficial Owner in other | Select if beneficial owner in oth-  |              |     |        | holder                |
| entities                  | er entities                         | Text         | 1   |        | type is<br>Individual |
| Type of company           | er entities                         | TEXT         |     |        | Only if               |
| Type or company           |                                     |              |     |        | the                   |
|                           |                                     |              |     |        | share-                |
|                           |                                     |              |     |        | holder                |
|                           |                                     |              |     |        | type is               |
|                           | Select the Type of Company          | Dropdown     | 1   |        | Entity                |
| No of companies with      | Capture the Number of compa-        |              |     |        |                       |
| more than 5% share-       | nies the shareholder has more       |              |     |        |                       |
| holding                   | than 5% shares                      | Numeric      | 4   |        |                       |
|                           |                                     |              |     |        | Only if               |
|                           |                                     |              |     |        | Number                |
|                           |                                     |              |     |        | of com-               |
|                           |                                     |              |     |        | panies                |
|                           |                                     |              |     |        | with                  |
|                           |                                     |              |     |        | more                  |
|                           |                                     |              |     |        | than 5%               |
| Name of company with      | Capture the Names of the com-       |              |     |        | share-                |
| more than 5% share        | pany in which the shareholders      | List or Mul- | 15  |        | holding is more       |
| holding                   | has more than 5% shares             | ti-Select    | 0   |        | than zero             |
|                           |                                     |              | + - |        | Only if               |
|                           |                                     |              |     |        | the                   |
|                           |                                     |              |     |        | share-                |
|                           | Select if the Legal Heir is Identi- |              |     |        | holder                |
| Legal heir identified     | fied                                | Text         | 4   |        | type is               |

|                            |                                               |          |                                         | Individual            |
|----------------------------|-----------------------------------------------|----------|-----------------------------------------|-----------------------|
|                            |                                               |          |                                         | Only if               |
|                            |                                               |          |                                         | the Legal             |
|                            |                                               |          | 15                                      | Heir is               |
| Legal Heir Name            | Capture the Legal Heir Name                   | Text     | 0                                       | Identified            |
|                            |                                               |          |                                         | Only if               |
|                            |                                               |          |                                         | the                   |
|                            |                                               |          |                                         | share-                |
|                            |                                               |          |                                         | holder                |
|                            | Capture the Spouse or Partner                 |          | 15                                      | type is               |
| Partner/spouse name        | Name                                          | Text     | 0                                       | Individual            |
| · artirer, operate manne   |                                               |          |                                         | Only if               |
|                            |                                               |          |                                         | the                   |
|                            |                                               |          |                                         | share-                |
|                            |                                               |          |                                         | holder                |
|                            | Capture the Education Qualifica-              |          | 15                                      | type is               |
| Educational Qualification  | tion of the Shareholder                       | Text     | 0                                       | Individual            |
| Educational Qualification  | tion of the shareholder                       | TEXT     | + + + + + + + + + + + + + + + + + + + + | Only if               |
|                            |                                               |          |                                         | the                   |
|                            |                                               |          |                                         | share-                |
|                            |                                               |          |                                         | holder                |
|                            | Cantura the Vears of Evperience               |          |                                         |                       |
| Voors of own in this field | Capture the Years of Experience in this Field | Numeric  | 2                                       | type is<br>Individual |
| Years of exp in this field | in this Field                                 | Numeric  | 3                                       |                       |
|                            |                                               |          |                                         | Only if               |
|                            |                                               |          |                                         | the                   |
|                            |                                               |          |                                         | share-                |
|                            |                                               |          |                                         | holder                |
| V                          | Control the Versian Consulting                |          |                                         | type is               |
| Years of operation         | Capture the Years of Operation                | Numeric  | 3                                       | Entity                |
|                            |                                               |          |                                         | Only if               |
|                            |                                               |          |                                         | the                   |
|                            |                                               |          |                                         | share-                |
|                            |                                               |          | 22                                      | holder<br>            |
|                            | Capture the Turnover is the last              |          | 22,                                     | type is               |
| Turnover in the last FY    | financial year                                | Numeric  | 3                                       | Entity                |
| SHE as per the last FY     |                                               |          |                                         | Only if               |
|                            |                                               |          |                                         | the                   |
|                            |                                               |          |                                         | share-                |
|                            |                                               |          |                                         | holder                |
|                            | Capture the Shareholders Equity               |          | 22,                                     | type is               |
|                            | for last FY                                   | Numeric  | 3                                       | Entity                |
|                            |                                               |          |                                         | Only if               |
|                            |                                               |          |                                         | the                   |
|                            | Select the Relationship with the              |          |                                         | share-                |
|                            | company                                       |          |                                         | holder                |
| Relationship with com-     | 1. Shareholder                                |          |                                         | type is               |
| pany                       | 2. Shareholder and Director                   | Dropdown | 1                                       | Individual            |
|                            | Select if the shareholder is a                |          |                                         |                       |
| Part of the Founder        | founder                                       | Text     | 1                                       |                       |
|                            | Select if the shareholder is a                |          |                                         |                       |
| Part of the Promoters      | promoters                                     | Text     | 1                                       |                       |
| Decision Maker             | Select If the shareholder is a de-            | Text     | 1                                       |                       |

|                          | cision maker                    |         |     |            |
|--------------------------|---------------------------------|---------|-----|------------|
|                          |                                 |         |     | Only if    |
|                          |                                 |         |     | the        |
|                          |                                 |         |     | share-     |
| %age of time devoted     |                                 |         |     | holder     |
| towards company in a     | Capture the %age of time de-    |         |     | type is    |
| day                      | voted towards company in a day  | Numeric | 6,2 | Individual |
| Common Shareholders      |                                 |         |     | Only if    |
|                          |                                 |         |     | the        |
|                          |                                 |         |     | share-     |
|                          |                                 |         |     | holder     |
|                          | Select If the shareholder is a  |         |     | type is    |
|                          | common shareholder              | Text    | 1   | Entity     |
| Common Board members     |                                 |         |     | Only if    |
|                          |                                 |         |     | the        |
|                          |                                 |         |     | share-     |
|                          |                                 |         |     | holder     |
|                          | Select if the shareholder is a  |         |     | type is    |
|                          | common board member             | Text    | 1   | Entity     |
| Similar type of business |                                 |         |     | Only if    |
|                          |                                 |         |     | the        |
|                          |                                 |         |     | share-     |
|                          |                                 |         |     | holder     |
|                          | Select if the shareholder is of |         |     | type is    |
|                          | similar type of business        | Text    | 1   | Entity     |
| Provided Guarantee to    | Select if the shareholder has   |         |     |            |
| company                  | provided Guarantee to the       |         |     |            |
|                          | Company                         | Text    | 1   |            |
| Taken guarantee from     |                                 |         |     | Only if    |
| company                  |                                 |         |     | the        |
|                          |                                 |         |     | share-     |
|                          | Select if the shareholder has   |         |     | holder     |
|                          | taken Guarantee from the Com-   |         |     | type is    |
| Lagrantalian forms       | pany                            | Text    | 1   | Entity     |
| Loan taken from compa-   | Select if the shareholder has   |         |     |            |
| ny                       | taken loan from the Company     | Text    | 1   |            |
| Loan amount              |                                 | Numeric |     |            |
|                          | Capture the Loan Taken Amount   | (22,3)  |     |            |
| Loan extended to com-    | Select if the shareholder has   |         |     |            |
| pany                     | provided Guarantee to the       |         |     |            |
|                          | Company                         | Text    | 1   |            |
| Loan Amount              | Capture the Loan Provided       | Numeric |     |            |
|                          | Amount                          | (22,3)  |     |            |
| Debtor for the company   | Select if the shareholder has   |         |     |            |
|                          | provided Guarantee to the       |         |     |            |
|                          | Company                         | Text    | 1   |            |
| Payable as on date       | Capture the as on date Payable  | Numeric |     |            |
|                          | Amount                          | (22,3)  |     |            |
| Creditor for the company | Select if the shareholder has   |         |     |            |
|                          | provided Guarantee to the       |         |     |            |
|                          | Company                         | Text    | 1   |            |
| Receivable as on date    | Capture the as on date Receiva- | Numeric |     |            |

ble Amount (22,3)

# 2.2.2.2 Guarantors

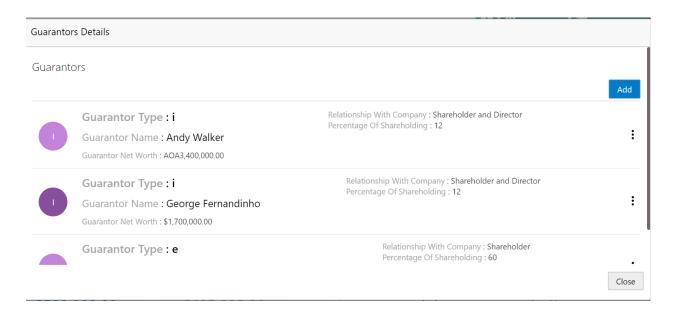

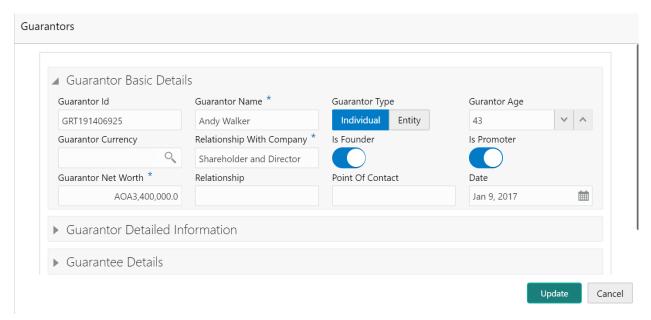

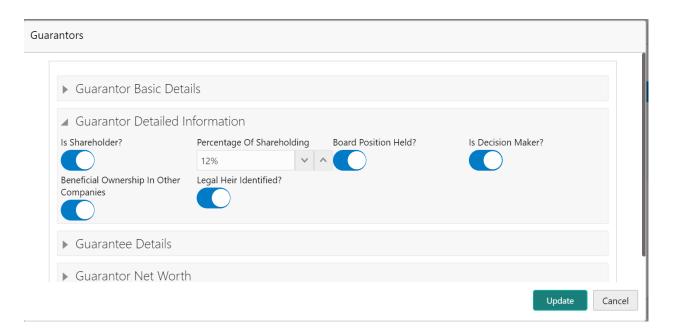

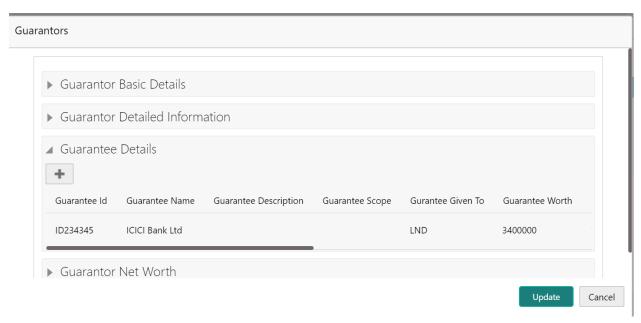

### Guarantors

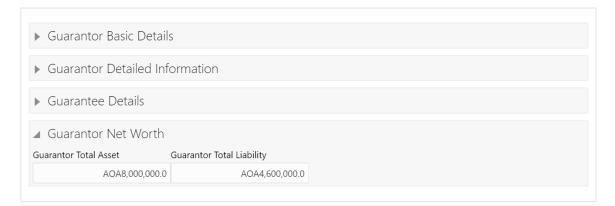

Update Cancel

|                           |                                   |         | Siz | Manda- | Valida-     |
|---------------------------|-----------------------------------|---------|-----|--------|-------------|
| Field name                | Description                       | Type    | е   | tory   | tions       |
|                           | System to default the application |         |     |        |             |
| As on Date                | Date                              | Date    |     | Yes    |             |
| Guarantor Name            | Capture the Guarantor Name        | Text    | 150 | Yes    |             |
|                           | Select the Guarantor Type         |         |     |        |             |
|                           | The Guarantor Types are           |         |     |        |             |
|                           | 1. Individual                     | Dropdo  |     |        |             |
| Guarantor Type            | 2. Entity                         | wn      | 1   | Yes    |             |
| Age                       | ,                                 |         |     |        | Only if the |
|                           |                                   |         |     |        | Guarantor   |
|                           |                                   |         |     |        | Type is     |
|                           | Capture the Age of Guarantor      | Number  | 3   |        | Individual  |
| Guarantor net worth       | Capture the Net worth of the      |         | 22, |        |             |
|                           | Guarantor                         | Numeric | 3   | Yes    |             |
| Relationship with company | Capture the Relationship with     |         |     |        |             |
|                           | Company                           | Text    | 150 |        |             |
|                           | Capture the Communication Ad-     |         |     |        |             |
|                           | dress                             |         |     |        |             |
| Communication Address     | with usual Address fields         |         |     |        |             |
|                           |                                   |         |     |        | Only if the |
|                           |                                   |         |     |        | Guarantor   |
|                           | Capture the Registration Address  |         |     |        | Type is     |
| Registration Address      | with usual Address fields         |         |     |        | Entity      |
|                           | Select if the Guarantor is a      |         |     |        |             |
| Shareholder               | Shareholder                       | Text    | 1   |        |             |
|                           |                                   |         |     |        | Only if the |
|                           |                                   |         |     |        | Guarantor   |
|                           |                                   |         |     |        | is a        |
|                           |                                   |         |     |        | share-      |
| Shareholding % age        | Capture the Shareholding %        | Numeric | 6,2 |        | holder      |

|                           | Select if the board position is             |         |     |             |
|---------------------------|---------------------------------------------|---------|-----|-------------|
| Board Position held       | held by the Guarantor                       | Text    | 1   |             |
| Decision Maker            | Select If the Guarantor is a decision maker | Text    | 1   |             |
| Decision Waker            | Select if the Guarantor is a                | TCAC    | _   |             |
| Part of the Founder       | founder                                     | Text    | 1   |             |
| Tart of the Founder       |                                             | TCAL    |     |             |
| 5 . 6.1 5 .               | Select if the Guarantor is a pro-           |         |     |             |
| Part of the Promoters     | moters                                      | Text    | 1   |             |
| Beneficial Owner in other | Select if beneficial owner in oth-          |         |     |             |
| entities                  | er entities                                 | Text    | 1   |             |
|                           |                                             |         |     | Only if the |
|                           |                                             |         |     | Guarantor   |
|                           | Capture the legal heir is identi-           |         |     | type is     |
| Legal heir identified     | fied                                        | Text    | 150 | Individual  |
| Common Shareholders       |                                             |         |     | Only if the |
|                           |                                             |         |     | Guarantor   |
|                           | Select If the Guarantor is a                |         |     | type is     |
|                           | common shareholder                          | Text    | 1   | Individual  |
| Guarantor total assets    | Capture the Guarantor total as-             |         | 22, |             |
|                           | sets                                        | Numeric | 3   |             |
| Guarantor total Liability |                                             |         |     | Only if the |
|                           |                                             |         |     | Guarantor   |
|                           | Capture the Guarantor total lia-            |         | 22, | type is     |
|                           | bility                                      | Numeric | 3   | Individual  |
| Guarantor Net worth       |                                             |         |     | Only if the |
|                           |                                             |         |     | Guarantor   |
|                           |                                             |         | 22, | type is     |
|                           | Capture the Guarantor net worth             | Numeric | 3   | Individual  |
| Intangible Assets         |                                             |         |     | Only if the |
|                           |                                             |         |     | Guarantor   |
|                           |                                             |         | 22, | type is     |
|                           | Capture the Intangible Assets               | Numeric | 3   | Entity      |
| Tangible Net worth        |                                             |         |     | Only if the |
|                           |                                             |         |     | Guarantor   |
|                           |                                             |         | 22, | type is     |
|                           | Capture the Tangible Assets                 | Numeric | 3   | Entity      |

# **Guarantee Details**

| Field name            | Description                                                            | Туре     | Size | Mandatory | Validations |
|-----------------------|------------------------------------------------------------------------|----------|------|-----------|-------------|
| Name                  | Capture the Name of the                                                |          |      |           |             |
|                       | Guarantee                                                              | Text     | 150  | Yes       |             |
| Guarantee ID          | Capture the Guarantee ID                                               | Text     | 16   | Yes       |             |
| Guarantee given<br>to | Select the Guarantee Given to 1. Individual 2, Entity 3. Govt 4.Lender | Dropdown | 1    | Yes       |             |
| Guarantee             |                                                                        |          |      |           |             |
| Amount                | Capture the Guarantee Amount                                           | Numeric  | 22,3 | Yes       |             |

| Guarantee Start date | Capture the Guarantee Start Date                                   | Date |      | Yes |  |
|----------------------|--------------------------------------------------------------------|------|------|-----|--|
| Gtee validity up to  | Capture the Guarantee End Date which Guarantee Validity up to date | Date |      |     |  |
| Gtee Purpose         | Capture the Purpose of the Guarantee                               | Text | 3000 |     |  |

# **2.2.2.3 Bankers**

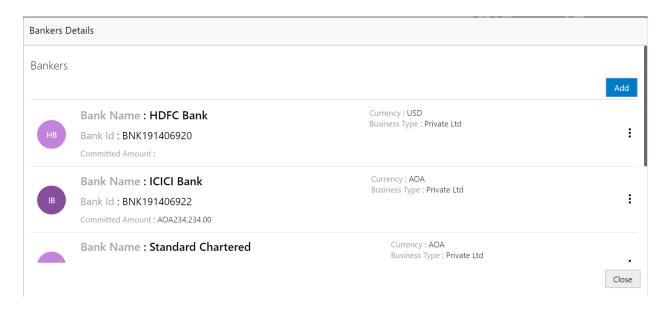

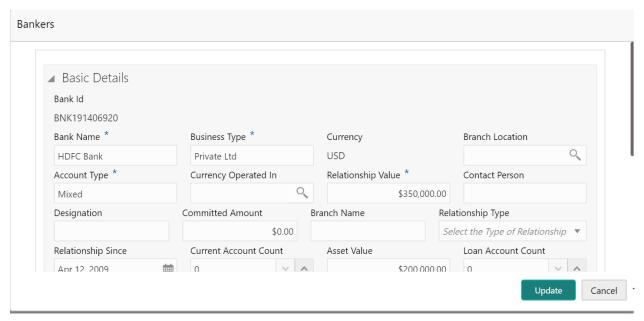

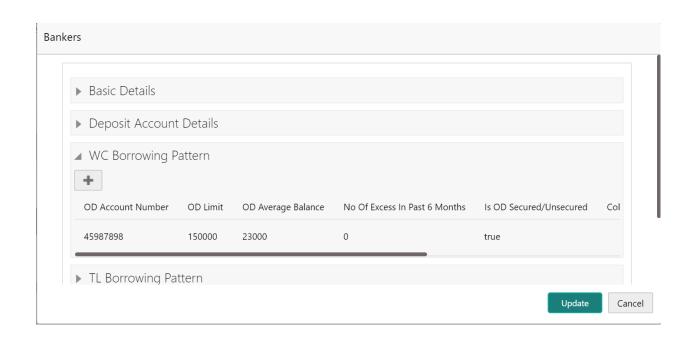

| Field name                           | Description                                                   | Туре     | Size | Mandatory | Validations |
|--------------------------------------|---------------------------------------------------------------|----------|------|-----------|-------------|
| As on Date                           | System to default the application Date                        | Date     |      | Yes       |             |
| Bank Name                            | Capture the Bank Name                                         | Text     | 150  | Yes       |             |
| Bank Type                            | Select the Bank Type 1. Private 2. Public Sector Unit         | Dropdown | 1    | Yes       |             |
| Branch<br>Name                       | Capture the Branch Name where the main account is held        | Text     | 150  |           |             |
| Type of re-<br>lationship            | Select the type of relationship 1. Loans 2. Deposits 3. Mixed | Dropdown | 1    | Yes       |             |
| Relationship<br>Since                | Capture the Relationship Start Date                           | Date     |      |           |             |
| Asset rela-<br>tionship<br>value     | Capture the Total Asset Relationship Value                    | Numeric  | 22,3 |           |             |
| Liability re-<br>lationship<br>value | Capture the Total Liability Relation-<br>ship Value           | Numeric  | 22,3 |           |             |

# Deposit Account Details

| Field name         | Description               | Туре    | Size | Mandatory | Validations       |
|--------------------|---------------------------|---------|------|-----------|-------------------|
| Bank Name          | Select the Bank Name      | LOV     | 150  | Yes       |                   |
| Number of Deposit  | Capture the Number of De- |         |      | Yes       |                   |
| accounts           | posit Accounts            | Numeric | 5    |           |                   |
| Average Balance in | Capture the Average Bal-  |         |      |           | Only if Number of |
| deposit accounts   | ance of the Deposit Ac-   | Numeric | 22,3 |           | deposit accounts  |

|                                     | counts                                          |         |      |     | is more than 0                                    |
|-------------------------------------|-------------------------------------------------|---------|------|-----|---------------------------------------------------|
| Number of current accounts          | Capture the Number of Current Accounts          | Numeric | 5    | Yes |                                                   |
| Average balance in current accounts | Capture the Average Balance of Current Accounts | Numeric | 22,3 |     | Only if Number of current accounts is more than 0 |

# WC Borrowing Pattern

| Bank name              | Select the Bank Name        | LOV      | 150  | Yes |
|------------------------|-----------------------------|----------|------|-----|
| OD Account Number      | Capture the OD Account      |          |      | Yes |
|                        | Number                      | Text     | 16   |     |
| Od Limit               | Capture the OD Limit        | Numeric  | 22,3 | Yes |
| Average Balance        | Capture the Average Bal-    |          |      |     |
|                        | ance                        | Numeric  | 22,3 |     |
| No. of Excesses in the | Capture the Number of ex-   |          |      |     |
| past 6 months          | cesses in the past 6 months | Numeric  | 4    |     |
| Secured/Unsecured      | Select if the OD is Secured | Text     | 1    | Yes |
| Collateral Type        | Select the Collateral type  | Dropdown | 4    | Yes |
| LTV                    | Capture the LTV             | Numeric  | 22,3 |     |
| Other WC Product       | Capture the Other WC        |          |      |     |
|                        | Product                     | Text     | 16   |     |
| Limit                  | Capture the Limit of the    |          |      |     |
|                        | Other WC Product            | Numeric  | 22,3 |     |

# TL Borrowing Pattern

| Bank name              | Select the Bank Name        | LOV     | 150  | Yes |  |
|------------------------|-----------------------------|---------|------|-----|--|
| TL Product Type        | Capture the Term Loan       |         |      |     |  |
|                        | Product Type                | Text    | 150  | Yes |  |
| Loan Account Number    | Capture the Loan Account    |         |      |     |  |
|                        | Number                      | Text    | 16   | Yes |  |
| Sanctioned Amount      | Capture the Loan Sanc-      |         |      |     |  |
|                        | tioned Amount               | Numeric | 22,3 | Yes |  |
| Current outstanding    | Capture the Current Out-    |         |      |     |  |
|                        | standing amount of the      |         |      |     |  |
|                        | Loan                        | Numeric | 22,3 | Yes |  |
| Term in months         | Capture the Term of the     |         |      |     |  |
|                        | Loan in Months              | Number  | 4    | Yes |  |
| Loan availed on        | Capture the Loan Availed    |         |      |     |  |
|                        | Date                        | Date    |      | Yes |  |
| No. of Excesses in the | Capture the Number of ex-   |         |      |     |  |
| past 6 months          | cesses in the past 6 months | Number  | 3    |     |  |
| EMI                    | Capture the EMI Amount      | Numeric | 22,3 |     |  |
| Loan Purpose           | Capture the Purpose of the  |         |      |     |  |
|                        | Loan                        | Text    | 300  |     |  |

# NFB Borrowing pattern

| Bank name Select the Bank Name | LOV | 150 | Yes |  |
|--------------------------------|-----|-----|-----|--|
|--------------------------------|-----|-----|-----|--|

| Product Type      | Capture the Product Type | Text    | 150  | Yes |  |
|-------------------|--------------------------|---------|------|-----|--|
| Product Sub-type  | Capture the sub-product  |         |      |     |  |
|                   | type                     | Text    | 150  |     |  |
| Sanctioned amount | Capture the sanctioned   |         |      |     |  |
|                   | amount                   | Numeric | 22,3 | Yes |  |
| Tenor             | Capture the Tenor in     |         |      |     |  |
|                   | Months                   | Number  | 4    |     |  |

#### Other Products

| Bank Name       | Select the Bank Name        | LOV     | 150  | Yes |  |
|-----------------|-----------------------------|---------|------|-----|--|
| Product Type    | Capture the Product Type    | Text    | 150  | Yes |  |
| Lending Product | Capture the Lending Product | Text    | 150  | Yes |  |
| Limit amount    | Capture the Limit Amount    | Numeric | 22,3 | Yes |  |

# 2.2.2.4 Creditors

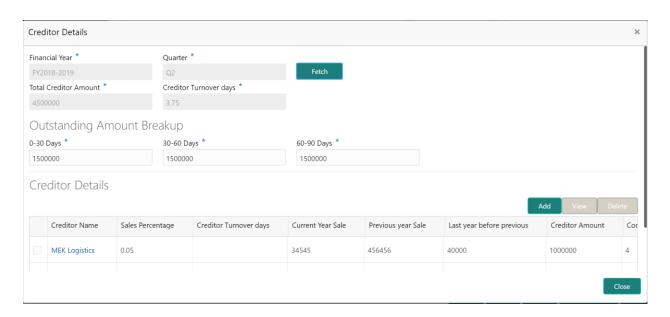

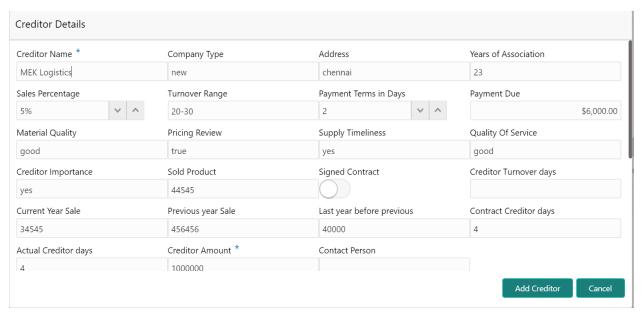

|                              |                                                          |              |      | Mandato- | Valida- |
|------------------------------|----------------------------------------------------------|--------------|------|----------|---------|
| Field name                   | Description                                              | Туре         | Size | ry       | tions   |
| As on Date                   | System to default the application Date                   | Date         |      | Yes      |         |
| Top ten Cred-<br>itors       | Capture the Top Ten Creditors Names                      | Text         | 150  | Yes      |         |
| Turnover                     |                                                          |              | 200  |          |         |
| Range                        | Capture the Turnover Range                               | Text         | 0    | Yes      |         |
| Type of com-<br>pany         | Select the Type of Company 1. Private 2. Public 3. Trust | Dropdow<br>n | 4    | Yes      |         |
| Address                      | Capture the Address of the Creditor                      | Address      |      |          |         |
| Contact Person               | Capture the Suppliers Contact Person Name                | Text         | 150  | Yes      |         |
| Association for (years)      | Capture the years of Association                         | Number       | 3    | Yes      |         |
| Payment due                  | Capture the Total Payment Due                            | Numeric      | 22,3 | Yes      |         |
| Payment<br>terms in days     | Capture the Payment Terms in Days                        | Number       | 4    | Yes      |         |
| Formal Con-<br>tract signed  | Select if the formal Contract is Signed                  | Text         | 4    | Yes      |         |
| Major Prod-<br>uct Purchased | Capture the major of products Purchased                  | String       | 600  |          |         |
| Creditor<br>Importance       | Select the Creditor Importance 1. Critical 2. Average    |              |      |          |         |
| Quality of material          | Select the Quality of Material  1. Good                  | Dropdow<br>n | 4    | Yes      |         |
| Pricing review               | Select If Pricing Review  1. Yes or No                   | Text         | 4    |          |         |
| Supply time-<br>liness       | Capture the Supply time lines                            | Text         | 150  |          |         |
| Quality of<br>Service        | Select the Quality of Service  1. Good                   |              |      |          |         |
|                              |                                                          |              |      |          |         |
|                              | I .                                                      | 1            | 1    | 1        | 1       |

### Supply Details

| Creditor      |                                            |         |      |     |  |
|---------------|--------------------------------------------|---------|------|-----|--|
| name          | Capture the Creditor Name                  |         |      | yes |  |
| Supply Type   | Select the Supply Type                     |         |      | yes |  |
| Requirement   |                                            |         |      |     |  |
| frequency     | Select the requirement frequency           |         |      | yes |  |
| Per Unit cost | Capture the Per Unit Cost                  | Numeric | 22,3 | yes |  |
| Unit bought   | Capture the Number of Units bought in Last | Number  | 5    |     |  |

| last FY        | FY                                   |        |   |  |
|----------------|--------------------------------------|--------|---|--|
| Quality Issues | Select if Quality Issues are found   | Text   | 4 |  |
| No of units    |                                      |        |   |  |
| returned in    |                                      |        |   |  |
| Last FY        | Capture the Number of Units Returned | Number | 4 |  |

#### **Creditor Ag-**

#### ing

| Creditor     |                                           |        |     |  |
|--------------|-------------------------------------------|--------|-----|--|
| Name         | Select the Creditor name                  | LOV    | 150 |  |
| 0-30 days    | Capture the 0-30 days past due payments   | Number | 5   |  |
| 31-60 days   | Capture the 31-60 days past due payments  | Number | 5   |  |
| 61-90 days   | Capture the 61-90 days past due payments  | Number | 5   |  |
| 91-120 days  | Capture the 91-120 days past due payments | Number | 5   |  |
| 121-150 days | Capture the 121-150 days past due pay-    |        |     |  |
|              | ments                                     | Number | 5   |  |
| 151-180 days | Capture the 151-180 days past due pay-    |        |     |  |
|              | ments                                     | Number | 5   |  |
| above 180    | Capture the above 180 days past due pay-  |        |     |  |
| Days         | ments                                     | Number | 5   |  |

# **2.2.2.5 Debtors**

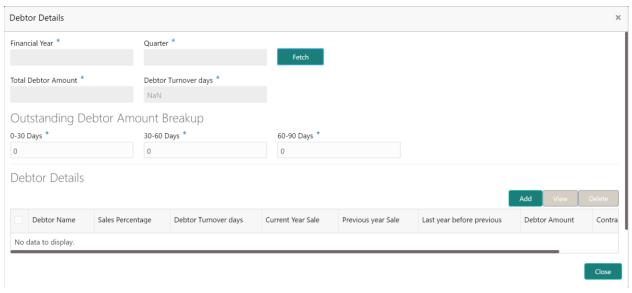

| Field name | Description                            | Туре | Size | Mandatory | Validations |
|------------|----------------------------------------|------|------|-----------|-------------|
| As on Date | System to default the application Date | Date |      | Yes       |             |
| Top ten    |                                        | _    |      |           |             |
| Debtors    | Capture the Top Ten Debtor Names       | Text | 150  | Yes       |             |
| Turnover   | Select the Turnover Range              |      |      |           |             |
| Range      | 500k, 500k to 1m, 1-5m, 5-10m etc.     | Text | 4    | Yes       |             |

| Type of company             | Select the Type of Company 1. Private 2. Public     | Dropdown | 4    | Yes |  |
|-----------------------------|-----------------------------------------------------|----------|------|-----|--|
| Association                 |                                                     |          |      |     |  |
| for (years)                 | Capture the years of Association                    | Number   | 3    | Yes |  |
| %age of Sales               | Capture the Percentage of Sales                     | Numeric  | 6,2  | Yes |  |
| Payment due                 | Capture the Total Payment Due                       | Numeric  | 22,3 | Yes |  |
| Formal Con-<br>tract signed | Select if the formal Contract is Signed             | Text     | 4    | Yes |  |
| Major Prod-<br>uct Sold     | Capture the number of product sold                  | Number   | 6    |     |  |
| Debtor<br>Importance        | Select the Debtor Importance 1. Critical 2. Average |          |      |     |  |

## **Supply Details**

| Name           | Capture of the product              | Text     | 150  | Yes |  |
|----------------|-------------------------------------|----------|------|-----|--|
| Major prod-    |                                     |          |      |     |  |
| uct Sold       | Capture the number of product sold  | Number   | 4    | Yes |  |
| Requirement    |                                     |          |      |     |  |
| frequency      | Select the Order Frequency.         |          |      |     |  |
|                | 1. Monthly                          |          |      |     |  |
|                | 2. Quarterly                        | Dropdown | 4    | Yes |  |
| Per Unit cost  | Capture the Per Unit Cost           | Numeric  | 22,3 | Yes |  |
| Unit Sold last | Capture the Number of Units Sold in |          |      |     |  |
| FY             | Last FY                             | Number   | 4    |     |  |
| Payment Is-    |                                     |          |      |     |  |
| sues           | Select if there is payment issues   | Text     | 4    | Yes |  |
| No of times    |                                     |          |      |     |  |
| payment        |                                     |          |      |     |  |
| terms ex-      | Capture the Number of times pay-    |          |      |     |  |
| ceeded         | ment terms exceeded                 | Number   | 4    |     |  |

# Debtor Aging

| Debtor Name  | Select the Debtor name               | LOV    | 150 |  |
|--------------|--------------------------------------|--------|-----|--|
| 0-30 days    | Capture the 0-30 days past due in-   |        |     |  |
|              | voices                               | Number | 5   |  |
| 31-60 days   | Capture the 31-60 days past due in-  |        |     |  |
|              | voices                               | Number | 5   |  |
| 61-90 days   | Capture the 61-90 days past due in-  |        |     |  |
|              | voices                               | Number | 5   |  |
| 91-120 days  | Capture the 91-120 days past due in- |        |     |  |
|              | voices                               | Number | 5   |  |
| 121-150 days | Capture the 121-150 days past due    |        |     |  |
|              | invoices                             | Number | 5   |  |
| 151-180 days | Capture the 151-180 days past due    |        |     |  |
|              | invoices                             | Number | 5   |  |
| above 180    | Capture the above 180 days past due  |        |     |  |
| Days         | invoices                             | Number | 5   |  |

| Last Payment | Capture the Last Payment Date   | Date    |      | Yes |  |
|--------------|---------------------------------|---------|------|-----|--|
| Payment      |                                 |         |      |     |  |
| Amount       | Capture the last Payment amount | Numeric | 22,3 | Yes |  |

# **2.2.2.6 Country**

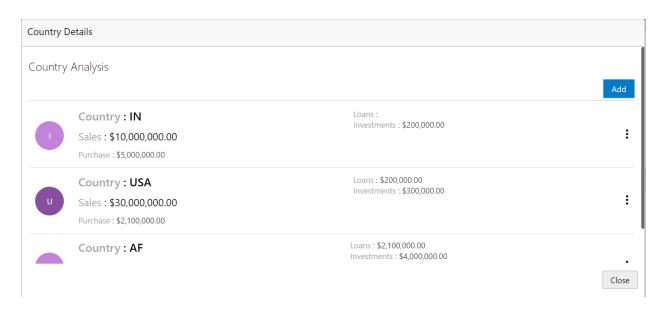

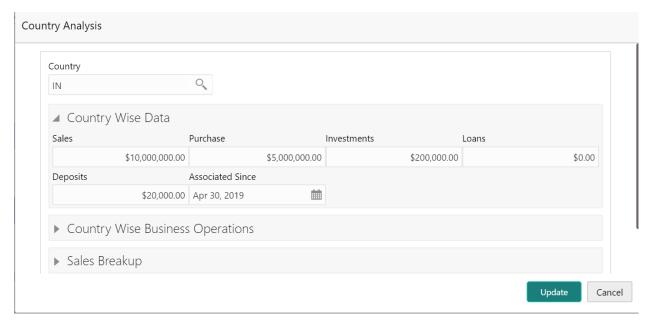

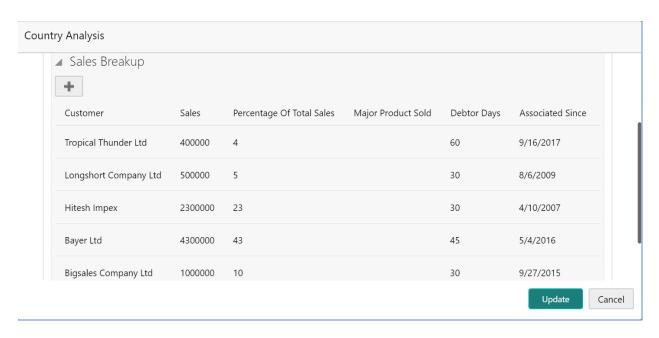

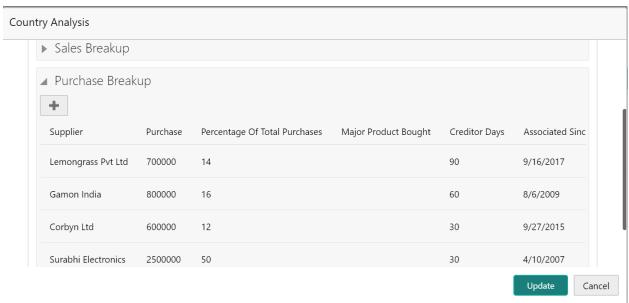

|              |                                        |              | Siz      | Man-   | Valida- |
|--------------|----------------------------------------|--------------|----------|--------|---------|
| Field name   | Description                            | Type         | е        | datory | tions   |
| As on Date   | System to default the application Date | Date         |          | Yes    |         |
| Country Name | Select the Country Code                | LOV          | 3        | Yes    |         |
| Sales        | Capture the Total Sales Amount         | Nu-<br>meric | 22,<br>3 | Yes    |         |
| Purchase     | Capture the Total Purchase Amount      | Nu-<br>meric | 22,<br>3 | Yes    |         |
| Investments  | Capture the Total Investment Amount    | Nu-<br>meric | 22,<br>3 | Yes    |         |
| Loans        | Capture the Total Loan Amount          | Nu-<br>meric | 22,<br>3 | Yes    |         |
| Deposits     | Capture the Total Deposits Amount      | Nu-<br>meric | 22,<br>3 | Yes    |         |

# Country Wise business operations

| Country Name         | Select the Country Code                  | LOV   | 3   | Yes |  |
|----------------------|------------------------------------------|-------|-----|-----|--|
|                      |                                          | Nu-   |     |     |  |
| Market share in %age | Capture the Market Share Percentage      | meric | 6,2 | Yes |  |
|                      | Capture the number years of Presence in  | Numb  |     |     |  |
| Presence for years   | Market                                   | er    | 3   | Yes |  |
|                      |                                          | Numb  |     |     |  |
| Products Sold        | Capture the Number of products sold      | er    | 6   | Yes |  |
|                      | Capture the date from which this associ- |       |     |     |  |
| association since    | ation started                            | Date  |     | yes |  |
| Sales Break up       |                                          |       |     |     |  |
| Country Name         | Select the Country Code                  | LOV   | 3   | Yes |  |
|                      |                                          |       | 15  |     |  |
| Top 5 customers      | Capture the top 5 customer name          | Text  | 0   | Yes |  |
|                      |                                          | Nu-   | 22, |     |  |
| Sales                | Capture the Sales Amount                 | meric | 3   | Yes |  |
|                      |                                          | Nu-   |     |     |  |
| %age of total sales  | Capture the Percentage of total Sales    | meric | 6,2 | Yes |  |
| Product sold         | Capture the Number of products sold      |       |     |     |  |
| debtor days          |                                          |       |     |     |  |
|                      | Capture the date from which this associ- |       |     |     |  |
| association since    | ation started                            | Date  |     | yes |  |

# **2.2.2.7 Currency**

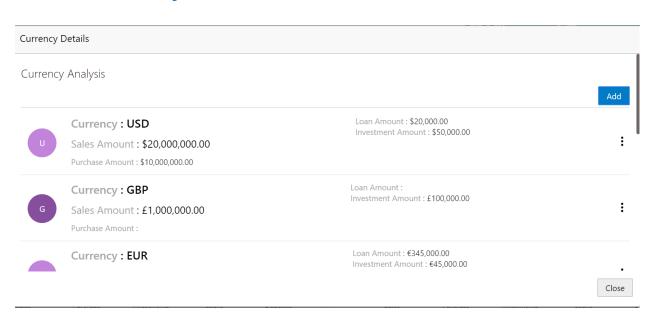

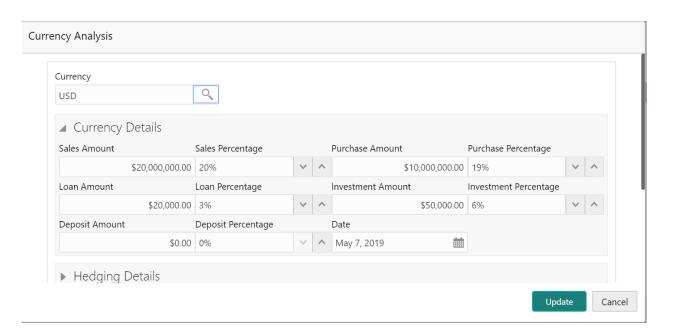

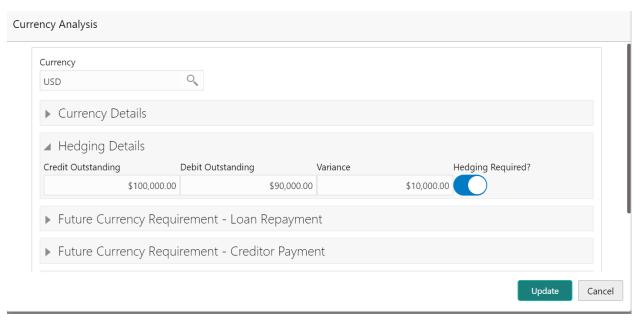

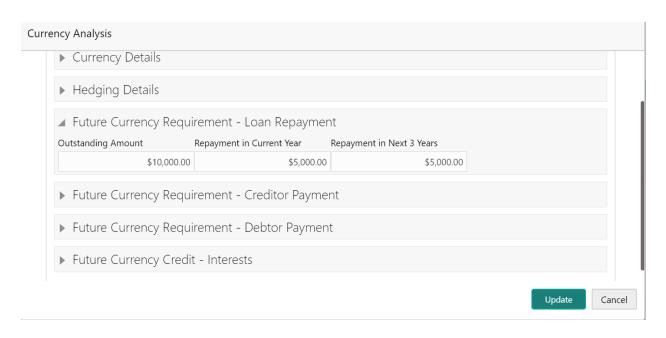

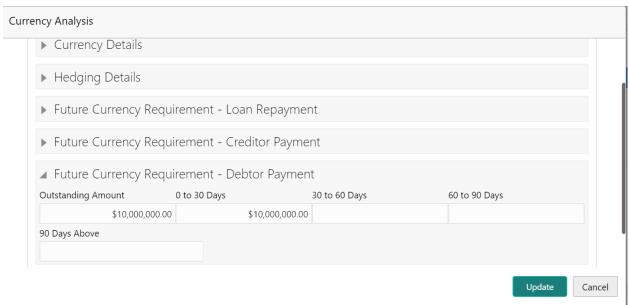

|            |                            |       | Siz | Man-   |             |
|------------|----------------------------|-------|-----|--------|-------------|
| Field name | Description                | Type  | е   | datory | Validations |
|            | System to default the ap-  |       |     |        |             |
| As on Date | plication Date             | Date  |     | Yes    |             |
| Currency   | Select the Currency Code   | LOV   | 3   | Yes    |             |
| Sales      | Capture the Total Sales    | Nu-   | 22, |        |             |
|            | Amount                     | meric | 3   | Yes    |             |
| %age       | Capture the Percentage of  | Nu-   |     |        |             |
|            | Sales                      | meric | 6,2 | Yes    |             |
| Purchase   | Capture the Total Purchase | Nu-   | 22, |        |             |
|            | Amount                     | meric | 3   | Yes    |             |
| %age       | Capture the Percentage of  | Nu-   |     |        |             |
|            | Purchase                   | meric | 6,2 | Yes    |             |
| Loans      | Capture the Total Loan     | Nu-   | 22, | Yes    |             |

|             | Amount                     | meric | 3   |     |  |
|-------------|----------------------------|-------|-----|-----|--|
| %age        | Capture the Percentage of  | Nu-   |     |     |  |
|             | Loans                      | meric | 6,2 | Yes |  |
| Investments | Capture the Total Invest-  | Nu-   | 22, |     |  |
|             | ment Amount                | meric | 3   | Yes |  |
| %age        | Capture the Percentage of  | Nu-   |     |     |  |
|             | Investment                 | meric | 6,2 | Yes |  |
| Deposits    | Capture the Total Deposits | Nu-   | 22, |     |  |
|             | Amount                     | meric | 3   | Yes |  |
| %age        | Capture the Percentage of  | Nu-   |     |     |  |
|             | Deposits                   | meric | 6,2 | Yes |  |

# **Hedging requirement**

| Currency           | Select the Currency Code      | LOV   | 3   | Yes |             |
|--------------------|-------------------------------|-------|-----|-----|-------------|
|                    | Capture the Total Credit      | Nu-   | 22, |     |             |
| Credit Outstanding | Outstanding                   | meric | 3   | Yes |             |
|                    | Capture the Total Debit       | Nu-   | 22, |     |             |
| Debit Outstanding  | Outstanding                   | meric | 3   | Yes |             |
|                    | System displays the vari-     |       |     |     | Credit Out- |
|                    | ance based on Credit Out-     |       |     |     | stand-      |
|                    | standing and Debit Out-       | Nu-   | 22, |     | ing-Debit   |
| Variance           | standing                      | meric | 3   |     | Outstanding |
| Hedging required   | Select if Hedging is required | Text  | 4   |     |             |

# Future Currency Requirement-Loan repayment

| Currency                          | Select the Currency Code   | LOV   | 3   | Yes |  |
|-----------------------------------|----------------------------|-------|-----|-----|--|
|                                   | Capture the Outstanding    | Nu-   | 22, |     |  |
| Outstanding Loan Amount           | Loan Amount                | meric | 3   | Yes |  |
|                                   | Capture the Repayment      | Nu-   | 22, |     |  |
| Repayment in current year         | Amount in Current Year     | meric | 3   | Yes |  |
|                                   | Capture the Repayment      | Nu-   | 22, |     |  |
| Repayment in the next three years | Amount in next three years | meric | 3   | Yes |  |

# Future Currency Requirement-Creditor Payment

| Local Currency     | Select the Currency Code | LOV   | 3   | Yes |  |
|--------------------|--------------------------|-------|-----|-----|--|
|                    | Capture the Outstanding  | Nu-   | 22, |     |  |
| Outstanding Amount | Payment Amount           | meric | 3   | Yes |  |
|                    | Capture the Outstanding  |       |     |     |  |
|                    | Payment Amount in 0-30   | Nu-   | 22, |     |  |
| 0-30 days          | days                     | meric | 3   |     |  |
|                    | Capture the Outstanding  |       |     |     |  |
|                    | Payment Amount in 31-60  | Nu-   | 22, |     |  |
| 31-60 days         | days                     | meric | 3   |     |  |
|                    | Capture the Outstanding  | Nu-   | 22, |     |  |
| 61-90 days         | Payment Amount in 61-90  | meric | 3   |     |  |

|               | days                    |       |     |  |
|---------------|-------------------------|-------|-----|--|
|               | Capture the Outstanding |       |     |  |
|               | Payment Amount in above | Nu-   | 22, |  |
| above 90 days | 90 days                 | meric | 3   |  |

#### **Future Currency Credit- Debtor**

#### **Payment**

| Local Currency    | Select the Currency Code | LOV   | 3   | Yes |  |
|-------------------|--------------------------|-------|-----|-----|--|
|                   | Capture the Receivable   | Nu-   | 22, |     |  |
| Receivable Amount | Amount                   | meric | 3   | Yes |  |
|                   | Capture the Receivable   | Nu-   | 22, |     |  |
| 0-30 days         | Amount in 0-30 days      | meric | 3   |     |  |
|                   | Capture the Receivable   | Nu-   | 22, |     |  |
| 31-60 days        | Amount in 31-60 days     | meric | 3   |     |  |
|                   | Capture the Receivable   | Nu-   | 22, |     |  |
| 61-90 days        | Amount in 61-90 days     | meric | 3   |     |  |
|                   | Capture the Receivable   | Nu-   | 22, |     |  |
| above 90 days     | Amount in above 90 days  | meric | 3   |     |  |

#### **Future Currency Credit-Interests**

| Currency                            | Select the Currency Code   | LOV   | 3   | Yes |  |
|-------------------------------------|----------------------------|-------|-----|-----|--|
|                                     | Capture the Total Invest-  | Nu-   | 22, |     |  |
| Total Investment amount             | ment Amount                | meric | 3   | Yes |  |
|                                     | Capture the Interest ex-   | Nu-   | 22, |     |  |
| interest expected in current year   | pected in Current year     | meric | 3   | Yes |  |
| Interest expected in the next three | Capture the Interest ex-   | Nu-   | 22, |     |  |
| years                               | pected in the Next 3 Years | meric | 3   | Yes |  |

Click on the Edit button in each of the tiles to capture/view the parameters. As soon as the user captures the parameters the Economic Dependency Analysis gets refreshed.

#### Action Buttons on the each of the Tiles

a. **Edit** – On Click of Edit the details and you will be able to modify the same.

#### **Action Buttons on the footer**

- c. Save & Close On click of Save & Close, the details of the captured will be saved.
  - a. If mandatory fields have not been captured, system will display error until the mandatory fields have been captured.
- d. **Hold** On Click of Hold the task status will be suspended and the task will be available in the Hold queue.
  - a. If mandatory fields have not been captured, system will display error until the mandatory fields have been captured.

- **c.** Cancel On Click the system will ask for confirmation and on confirming the task will be closed without saving the data.
- d. Back On Click of Back, the previous screen will be opened.
- **e. Next** On click of Next, the details of the captured will be saved and then system will move to the Next Screen.
  - b. If mandatory fields have not been captured, system will display error until the mandatory fields have been captured.

#### 2.2.3Comments

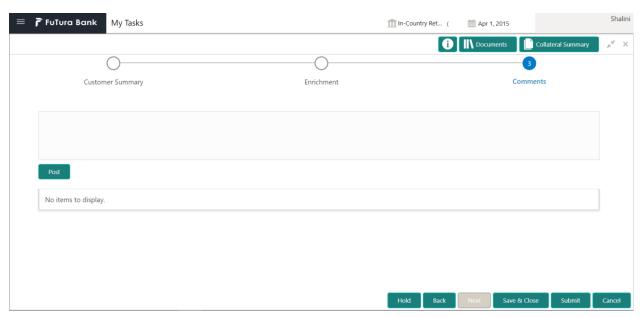

| Field<br>Name | Description                                                                | At-<br>trib-<br>ute<br>Type | Ob-<br>ject<br>Type | Siz<br>e | Mandato-<br>ry/Optional | Field Validation |
|---------------|----------------------------------------------------------------------------|-----------------------------|---------------------|----------|-------------------------|------------------|
| Com-<br>ments | Specify the comments for the stage. This will be visible in all the stages | Input                       | Free<br>Text        | 600      | Mandatory               |                  |

#### **Action Buttons**

After providing required data, you will be able to perform one of the below actions -

- a) **Submit –** On Submit, the checklists applicable for the stage will be defaulted based on the application category. On Verifying all the checklist and on selection of the Outcome of the task the task will be submitted.
- b) Save & Close On click of Save & Close, the details of the captured will be saved.

- a. If mandatory fields have not been captured, system will display error until the mandatory fields have been captured.
- c) **Hold** On Click of Hold the task status will be suspended and the task will be available in the Hold queue.
  - a. If mandatory fields have not been captured, system will display error until the mandatory fields have been captured.
- d) **Cancel** On Click the system will ask for confirmation and on confirming the task will be closed without saving the data.
- e) Back On Click of Back, the previous screen will be opened.

# 2.3 Approval Stage

As an Approver, the user would review the details of the customer's economic dependency and approve.

# 2.3.1 Economic Dependency - Approval

The user can click on each of the tiles to view the detailed information of each of the customer economic dependencies.

| Field Name   | Description                                                      | Attribute<br>Type | Object<br>Type | Size | Mandatory/Optional | Field Val-<br>idation |
|--------------|------------------------------------------------------------------|-------------------|----------------|------|--------------------|-----------------------|
| Shareholders | Displays the shareholders of the customer.                       | Display           | Tile           |      |                    |                       |
| Guarantors   | Displays the guarantors of the customer.                         | Display           | Tile           |      |                    |                       |
| Bankers      | Displays the bankers of the customer.                            | Display           | Tile           |      |                    |                       |
| Creditors    | Displays the creditors of the customer.                          | Display           | Tile           |      |                    |                       |
| Debtors      | Displays the debtors of the customer.                            | Display           | Tile           |      |                    |                       |
| Country      | Displays the country dependency of the customer                  | Display           | Tile           |      |                    |                       |
| Currency     | Displays the cur-<br>rency depend-<br>ency of the cus-<br>tomer. | Display           | Tile           |      |                    |                       |

#### **Action Buttons on the footer**

- a. Save & Close On click of Save & Close the screen gets closed.
- b. **Hold** On Click of Hold the task status will be suspended and the task will be available in the Hold queue.
  - a. If mandatory fields have not been captured, system will display error until the mandatory fields have been captured.
- **c. Cancel** On Click the system will ask for confirmation and on confirming the task will be closed without saving the data.
- **d. Next** On click of Next, the details of the captured will be saved and then system will move to the Next Screen.

b. If mandatory fields have not been captured, system will display error until the mandatory fields have been captured.

#### 2.3.2Comments

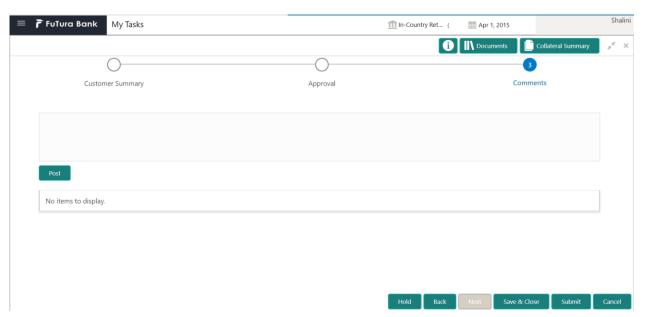

| Field<br>Name | Description                                                                | At-<br>trib-<br>ute<br>Type | Ob-<br>ject<br>Type | Siz<br>e | Mandato-<br>ry/Optional | Field Validation |
|---------------|----------------------------------------------------------------------------|-----------------------------|---------------------|----------|-------------------------|------------------|
| Com-<br>ments | Specify the comments for the stage. This will be visible in all the stages | Input                       | Free<br>Text        | 600      | Mandatory               |                  |

#### **Action Buttons**

After providing required data, you will be able to perform one of the below actions -

- a) Submit On Submit, the checklists applicable for the stage will be defaulted based on the application category. On Verifying all the checklist and on selection of the Outcome of the task the task will be submitted.
- b) Save & Close On click of Save & Close, the details of the captured will be saved.
  - a. If mandatory fields have not been captured, system will display error until the mandatory fields have been captured.
- c) **Hold** On Click of Hold the task status will be suspended and the task will be available in the Hold queue.
  - a. If mandatory fields have not been captured, system will display error until the mandatory fields have been captured.
- d) **Cancel** On Click the system will ask for confirmation and on confirming the task will be closed without saving the data.
- e) Back On Click of Back, the previous screen will be opened.

# 2.4 Economic Dependency Query

#### Menu→Credit Facilities →Economic Dependency Analysis→ View

#### (Screen)

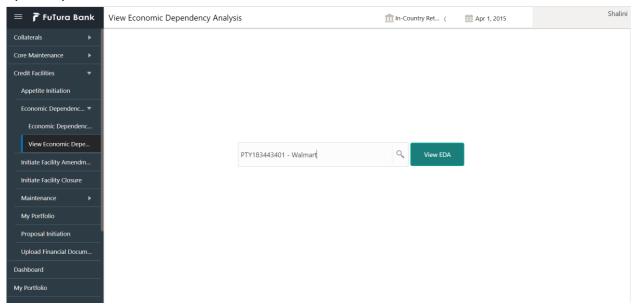

From the 'menu bar', you can initiate a new economic dependency analysis.

On selecting, Economic Dependency Analysis View, a new screen will open to capture the details.

User can select the customer (party) and click on View EDA to view the economic dependency analysis of the selected customer.

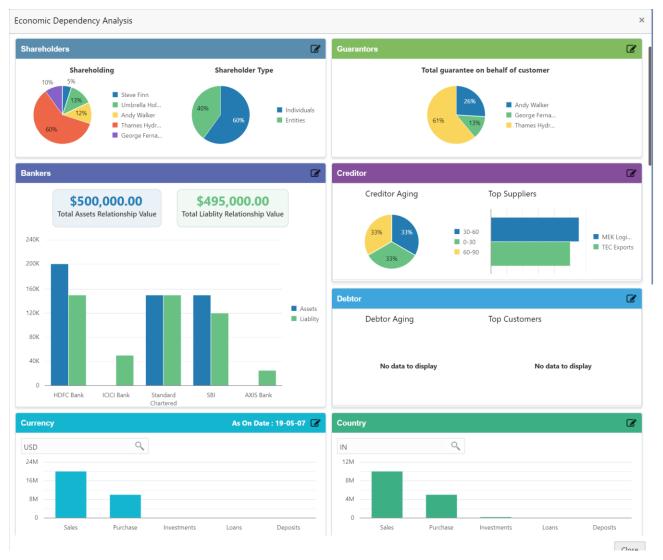

The customer's economic dependencies on the following parameters will be displayed and the user can modify the same.

- Bankers
- Guarantors
- Shareholders
- Creditors
- Debtors
- Currency and
- Country

The user can click on each of the tiles to view the detailed information of each of the customer economic dependencies.

| Field Name   | Description                                | Attribute<br>Type | Object<br>Type | Size | Mandatory/Optional | Field Val-<br>idation |
|--------------|--------------------------------------------|-------------------|----------------|------|--------------------|-----------------------|
| Shareholders | Displays the shareholders of the customer. | Display           | Tile           |      |                    |                       |

| Guarantors | Displays the guarantors of the customer.                         | Display | Tile |  |  |
|------------|------------------------------------------------------------------|---------|------|--|--|
| Bankers    | Displays the bankers of the customer.                            | Display | Tile |  |  |
| Creditors  | Displays the creditors of the customer.                          | Display | Tile |  |  |
| Debtors    | Displays the debtors of the customer.                            | Display | Tile |  |  |
| Country    | Displays the country dependency of the customer                  | Display | Tile |  |  |
| Currency   | Displays the cur-<br>rency depend-<br>ency of the cus-<br>tomer. | Display | Tile |  |  |

#### 3. Reference and Feedback

## 3.1 References

For more information on any related features, you can refer to the following documents:

- Oracle Banking Procedure User Guide
- Oracle Banking SMS User Guide
- Oracle Banking Common Core
- Oracle Banking Credit Facilities Process Management Installation Guides

#### **Documentation Accessibility**

For information about Oracle's commitment to accessibility, visit the Oracle Accessibility Program website at http://www.oracle.com/pls/topic/lookup?ctx=acc&id=docacc.

# 3.2 Feedback and Support

Oracle welcomes customers' comments and suggestions on the quality and usefulness of the document. Your feedback is important to us. If you have a query that is not covered in this user guide or if you still need assistance, please contact documentation team.